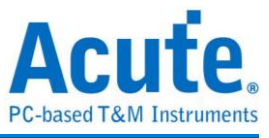

# 使用手冊 **TravelBus** 二合一分析儀 **(**協定**+**邏輯**)**

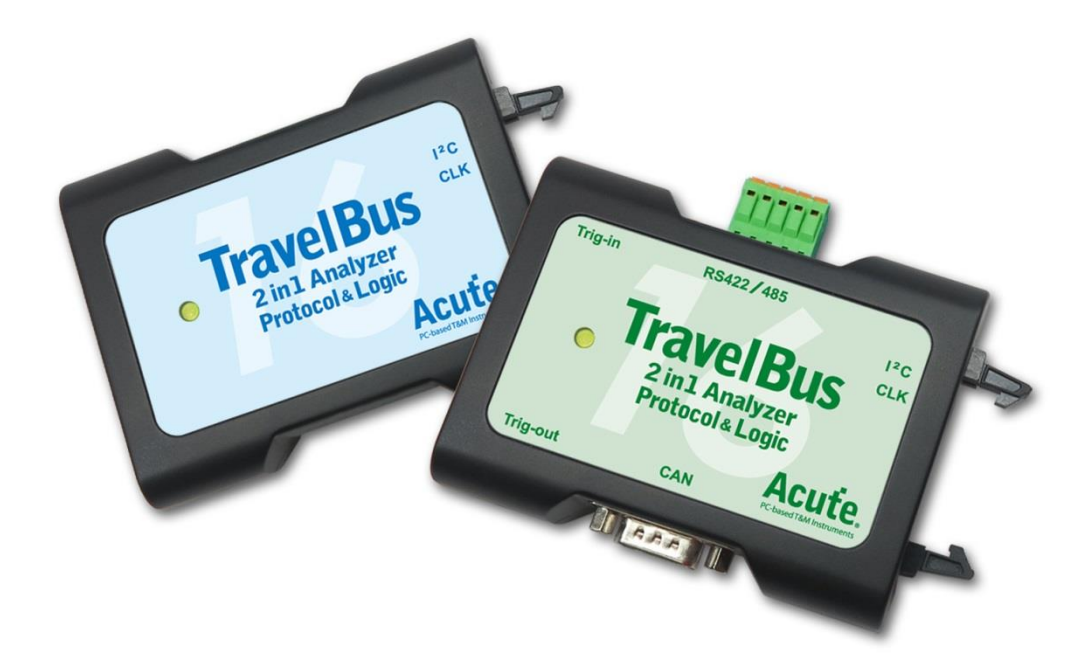

Publish: 2022/12

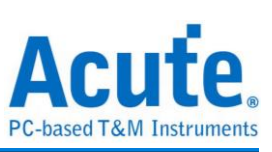

# 目錄

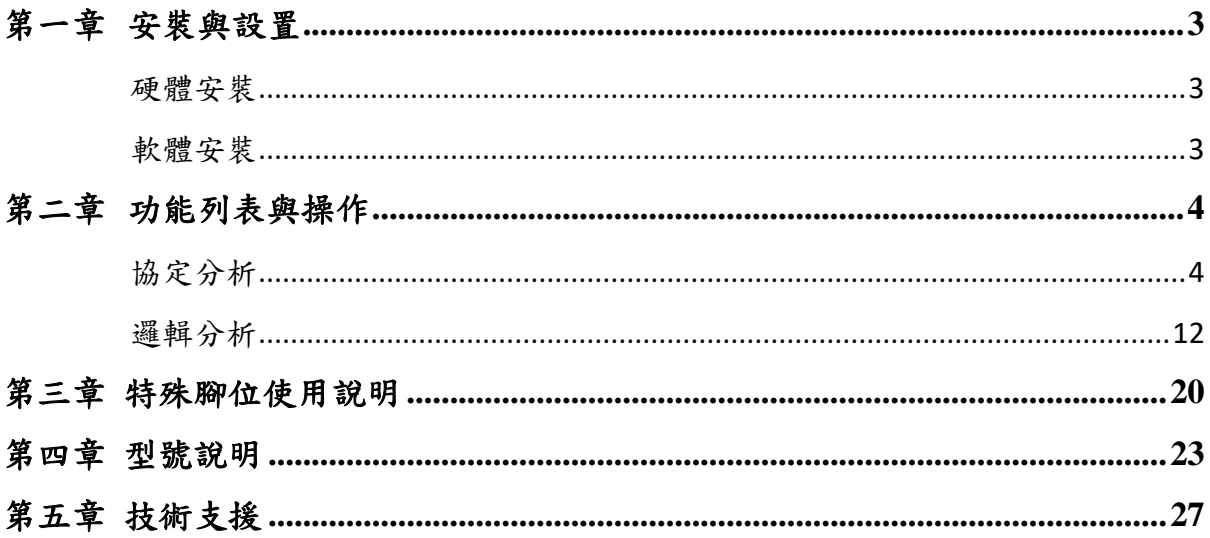

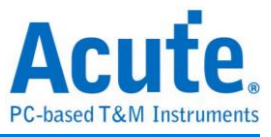

# <span id="page-2-0"></span>第一章 安裝與設置

### <span id="page-2-1"></span>硬體安裝

將 TravelBus 以標配的 USB3.0 連接線接上電腦的 USB port, 待確定連接完成後就可以 開啟軟體使用,並且將訊號線接到待測物上以便觀察。

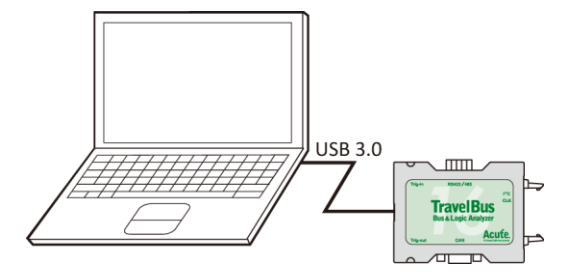

### <span id="page-2-2"></span>軟體安裝

請至 <https://www.acute.com.tw/logic-analyzer-zh-tw/support/download/software>

選 TravelBus 下載。安裝結束後,桌面上與程式集中都有 TBA 的啟動圖示,可以任選 一個來啟動 TBA( ravelBus )。啟動軟體後,會出現主選單畫面,可以選擇進入邏輯分析或 協定分析。

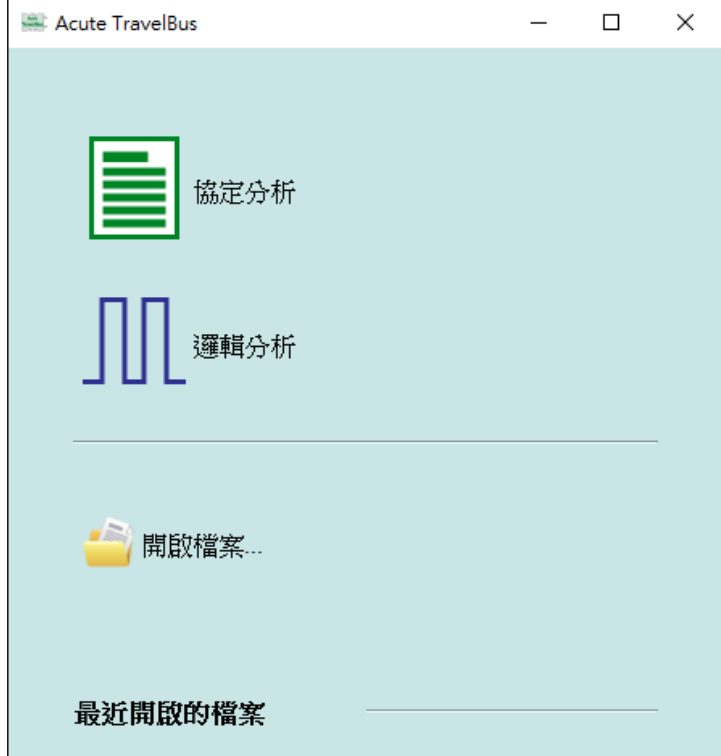

開啟檔案能夠開啟儲存的檔案(.TBW)

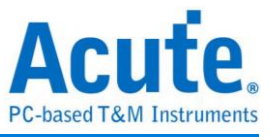

# <span id="page-3-0"></span>第二章 功能列表與操作

### <span id="page-3-1"></span>協定分析

#### 視窗畫面

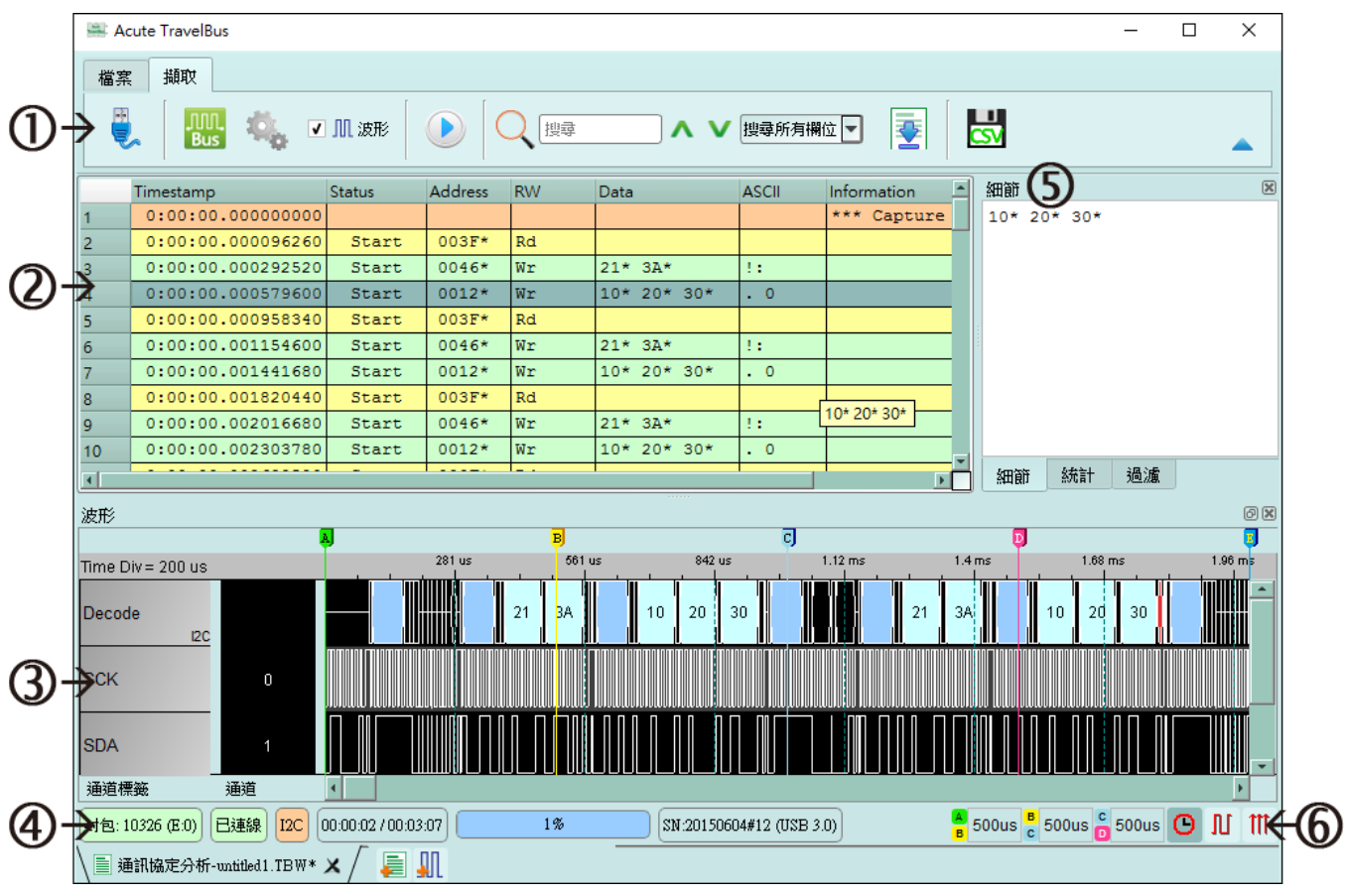

- 1. 工具列:包含選擇通訊協定、擷取、搜尋和輸出等功能,其中輸出的格式有.csv 和.txt
- 2. 報告視窗:將解碼資料以封包格式列表
- 3. 波形:如果勾選波形選項,則會在此顯現訊號波形和解碼結果
- 4. 狀態列:和 TravelBus 連線狀況、目前的通訊協定以及所擷取時間/預計擷取時間等 資訊
- 5. 細節**/**統計**/**過濾視窗:顯示報告視窗的細節和統計結果,也能使用過濾來篩選資訊
- 6. 波形游標計算:波形區中有游標可以拖曳到想要的位置,計算出兩個游標間的時間 差

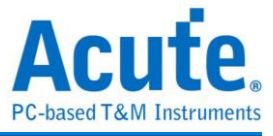

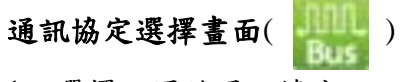

1. 選擇不同的通訊協定

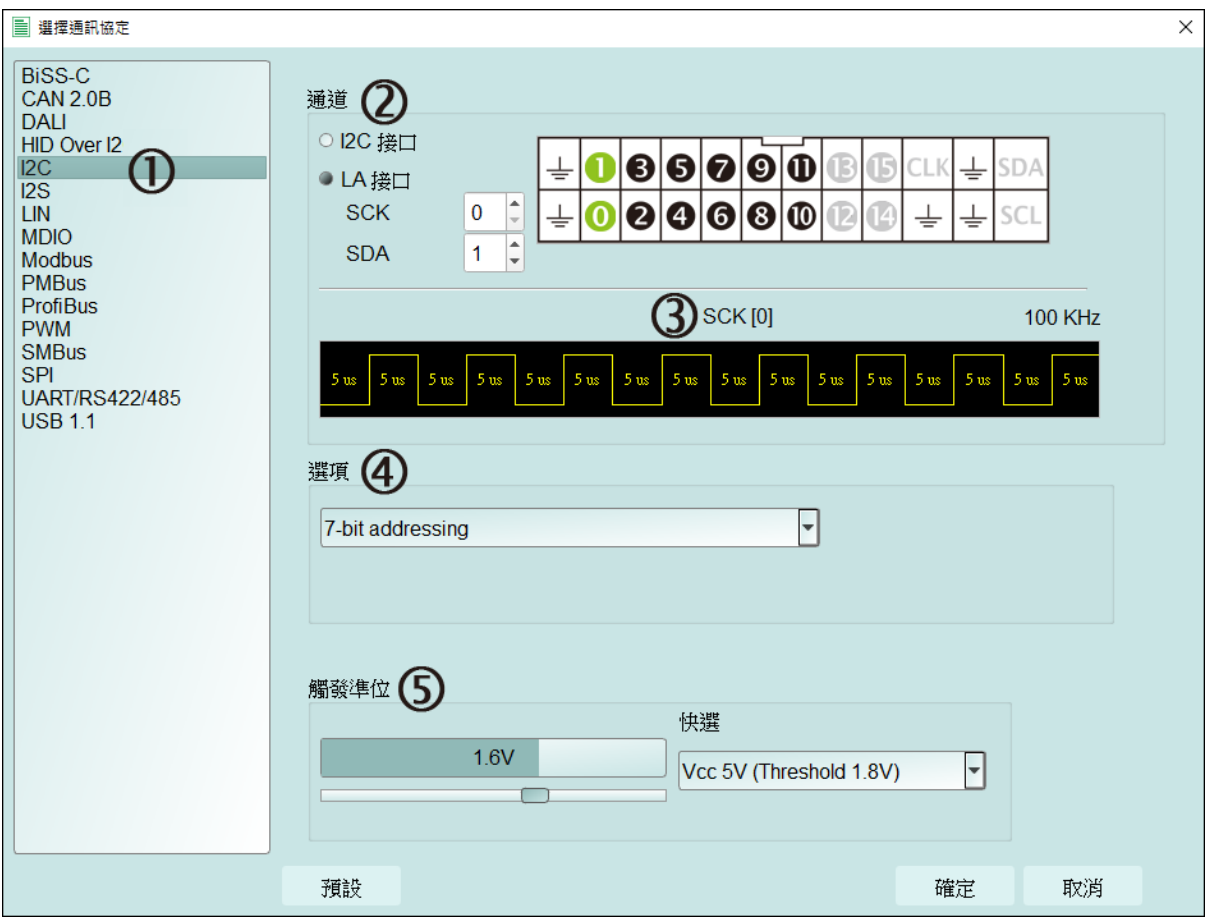

2. 通道:

可以選擇 LA 接口或是 I <sup>2</sup>C 接口。LA 接口是排線上以數字 0 到 15 所標示的 16 個通 道,供一般訊號使用;I2C接口相關設定於下頁說明。

- 3. 波形:TravelBus 自動偵測和顯示訊號的波形和最高頻率。
- 4. 選項:可以設定通訊協定的封包格式。
- 5. 觸發準位:可依據訊號的準位來設定不同的觸發值。

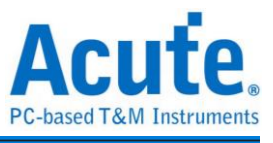

如果選擇 I2C 接口,則是排線上以 SCL 和 SDA 標示的兩條線,其作用是使用內部專用 IC,內含舒密特觸發電路可以用來量測轉態較為緩慢的 I2C 訊號。

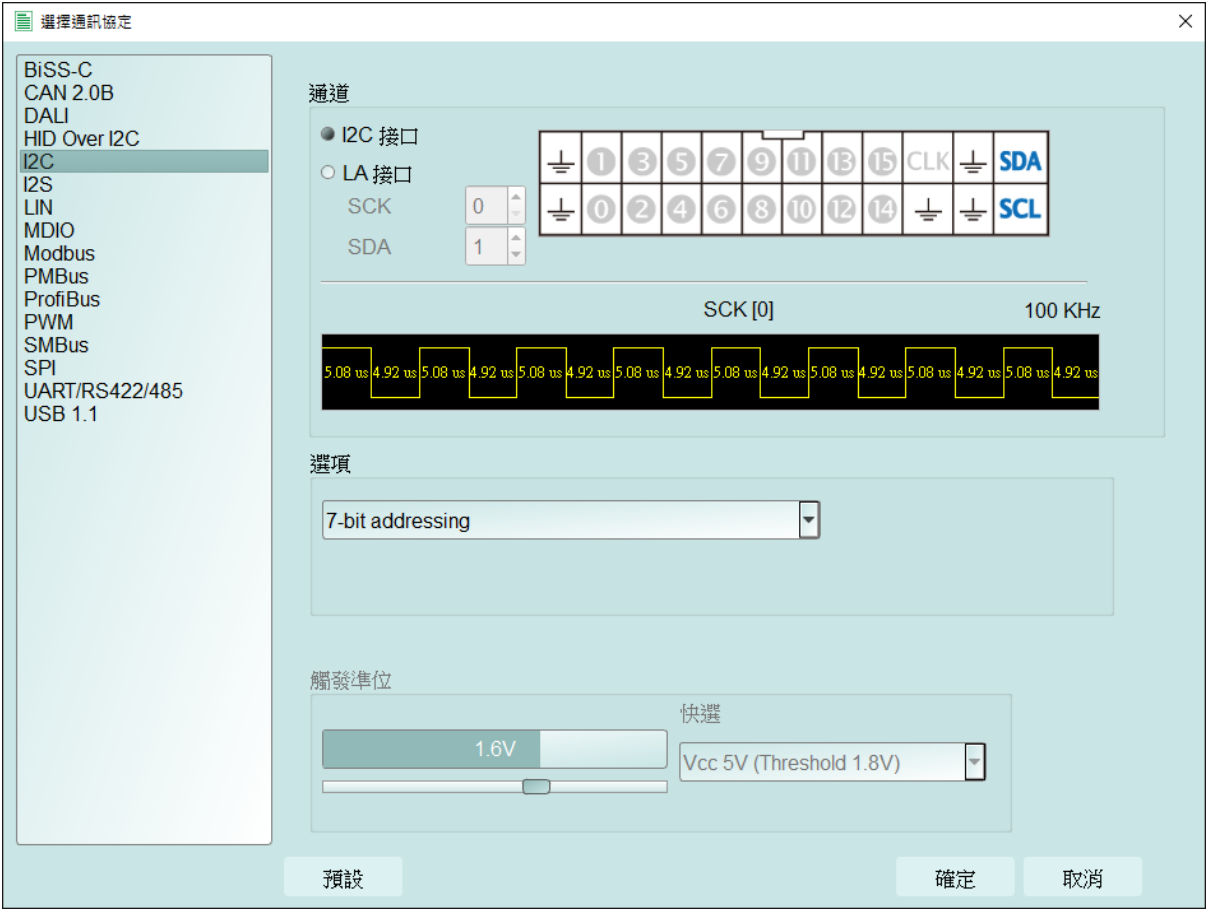

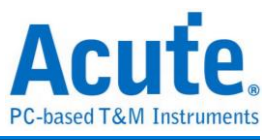

#### **PWM**

PWM 最多可以提供六組 PWM 曲線在同一個畫面上分析。方向通道則代表了正向或反 向,可以由方向訊息決定是邏輯 1 或 0 代表正向。而其實際應用的例子是馬達的正轉或 反轉。作圖則可以選擇三種不同曲線,分別繪製出佔空比、頻率和轉速(RPM)。

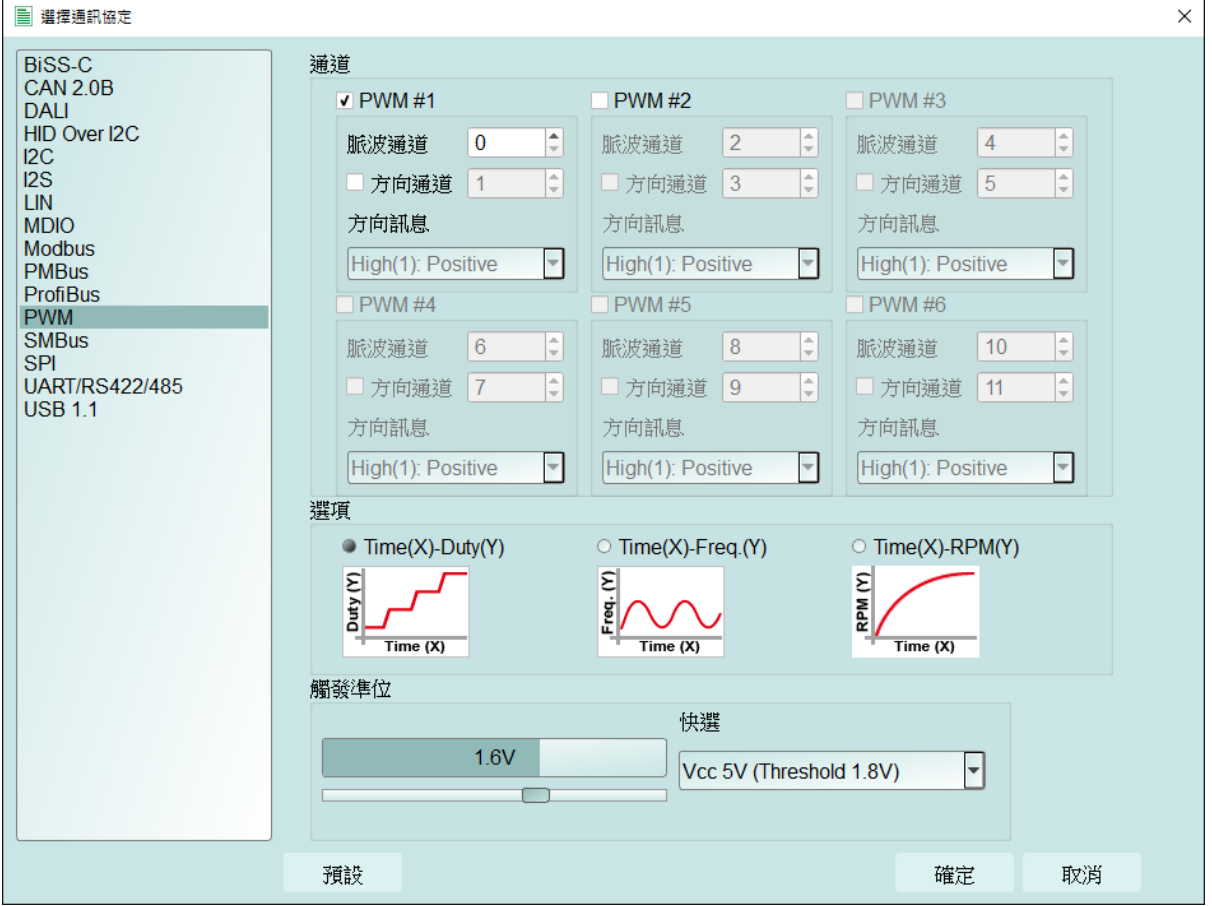

擷取的同時會繪製出圖形,可以按右上角的繪圖設定來調整其格式。

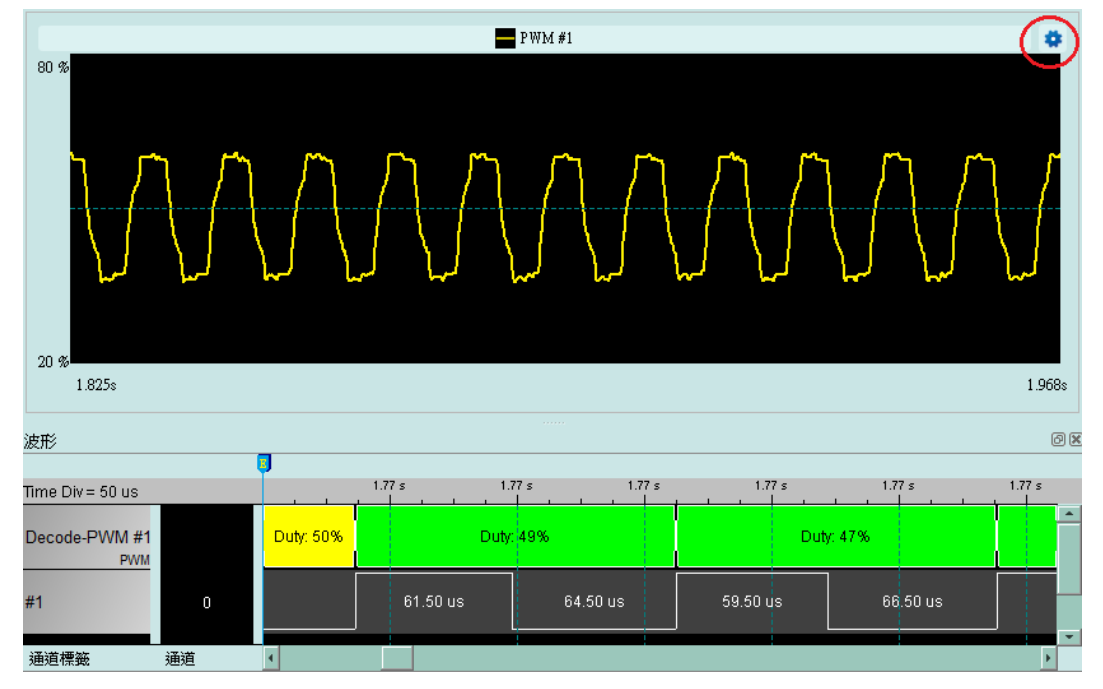

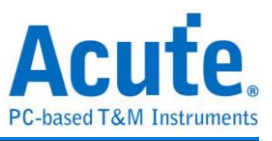

在繪圖設定中可以針對各個曲線的格式和座標軸的範圍設定。

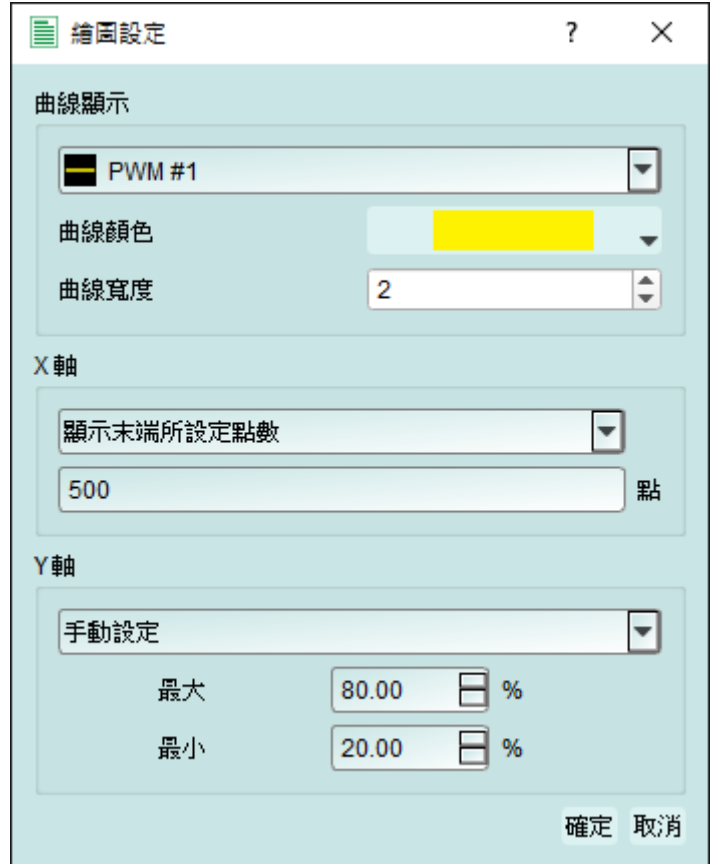

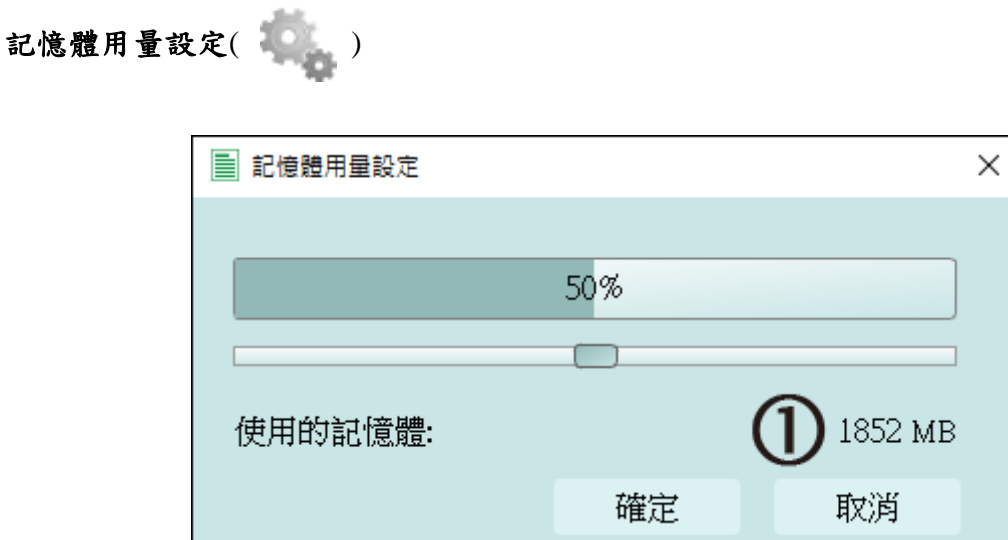

1. 調整可用記憶體百分比決定儲存深度,TravelBus 會根據可用記憶體和轉態儲存方式 調整儲存深度,當擷取資料達到設定值時,擷取結束。

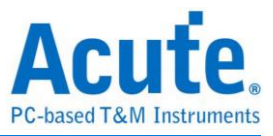

#### 堆疊示波器

TravelBus 能夠和 Acute DSO 堆疊成為 MSO,但只能夠在邏輯分析模式下堆疊。協定分 析模式下必須要勾選波形選項擷取資料才能夠將觸發和解碼等設定轉換至邏輯分析模 式與示波器堆疊。擷取完資料後在工具列欄位的檔案欄位,選取轉換為邏輯分析並堆疊 示波器( ),將所有設定轉換至邏輯分析模式,相關說明請參閱邏輯分析模式下的 堆疊示波器。另外也可以只把設定和資料保留並轉換為邏輯分析模式,只須點選轉換為 邏輯分析 (扁→||||)

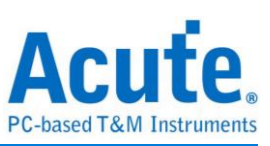

#### 使用範例

以 I2C為例,選擇通訊協定設定協定格式,如果需要顯示訊號波形則必須勾選波形。

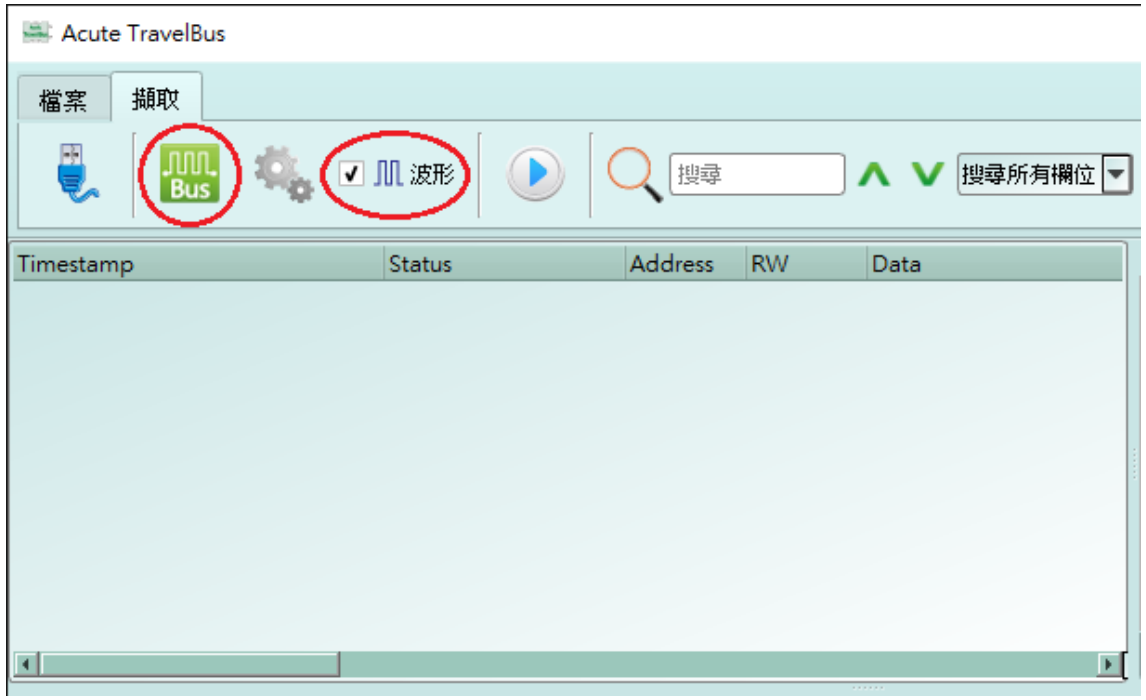

選擇 I2C 通訊協定並完成通道、選項和觸發準位設定,再按下確定完成設定。

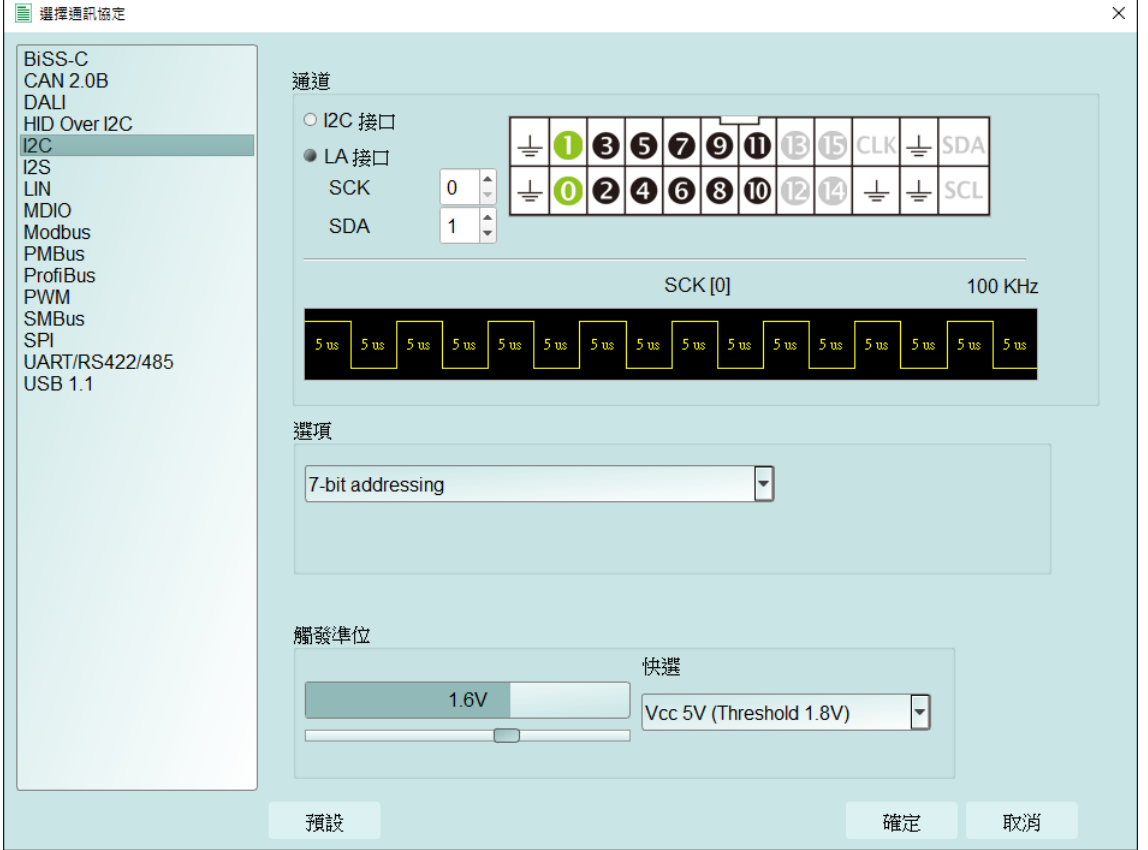

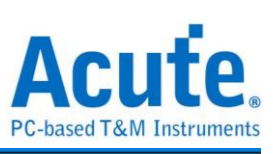

#### 最後按下擷取開始接收資料和解碼。

| Acute TravelBus                                                                                                    |                           |                  |                     |               |                 |           |                          |              |              |                                                                                                 |     | □  | $\times$                |
|----------------------------------------------------------------------------------------------------|---------------------------|------------------|---------------------|---------------|-----------------|-----------|--------------------------|--------------|--------------|-------------------------------------------------------------------------------------------------|-----|----|-------------------------|
| 檔案                                                                                                    | 擷取                        |                  |                     |               |                 |           |                          |              |              |                                                                                                 |     |    |                         |
| ę                                                                                                    | <b>JUIL</b><br>Bus        |                  |                     |               | 搜尋              |           | $\mathbf{N}$             | 搜尋所有欄位  ▼    |              | $\mathbf{S}$                                                                                    |     |    |                         |
|                                                                                                    | Timestamp                 |                  |                     | <b>Status</b> | Address         | <b>RW</b> | Data                     | <b>ASCII</b> | Informatior_ | 細節                                                                                              |     |    | $\boxtimes$             |
| 1970                                                                                                    |                           |                  | 0:00:00.565578560   | Start         | 0046*           | Wr        | 21* 3A*                  | t r          |              | 10* 20* 30*                                                                                     |     |    |                         |
| 1971                                                                                                    |                           |                  | 0:00:00.565865660   | Start         | 0012*           | Wr        | 10* 20* 30*              | . 0          |              |                                                                                                 |     |    |                         |
| 1972                                                                                                    |                           |                  | 0:00:00.566244400   | Start         | 003F*           | Rd        | 00*                      |              |              |                                                                                                 |     |    |                         |
| 1973                                                                                                    |                           |                  | 0:00:00.566440660   | Start         | 0046*           | Wr        | $21*3A*$                 | 13           |              |                                                                                                 |     |    |                         |
| 1974                                                                                                    |                           |                  | 0:00:00.566727740   | Start         | 0012*           | Wr        | 10* 20* 30*              | . 0          |              |                                                                                                 |     |    |                         |
| 1975                                                                                                    |                           |                  | 0:00:00.567106500   | Start         | 003F*           | Rd        | 00*                      |              |              |                                                                                                 |     |    |                         |
| 1976                                                                                                    |                           |                  | 0:00:00.567302740   | Start         | 0046*           | Wr        | $21*3A*$                 | t r          |              |                                                                                                 |     |    |                         |
| 1977                                                                                                    |                           |                  | 0:00:00.567589840   | Start         | 0012*           | Wr        | 10* 20* 30*              | $\cdot$ 0    |              |                                                                                                 |     |    |                         |
| 1978                                                                                                    |                           |                  | 0:00:00.567968580   | Start         | 003F*           | Rd        | 00*                      |              |              |                                                                                                 |     |    |                         |
| 1979<br>$\left  \cdot \right $                                                                                        |                           |                  | 0:00:00.568164840   | Start         | 0046*           | Wr        | 21* 3A*                  | 13           | кſ           | 統計<br>細節                                                                                        | 過濾  |    |                         |
| O(X)<br>波形                                                                                                    |                           |                  |                     |               |                 |           |                          |              |              |                                                                                                 |     |    |                         |
|                                                                                                    |                           |                  | A                   |               | BJ.             |           |                          | c)           |              |                                                                                                 |     |    | $\overline{\mathbb{E}}$ |
| 281.29 us<br>562.58 us<br>843.88 us<br>$1.12$ ms<br>$1.40$ ms<br>$1.68$ ms<br>$1.96 \text{ m/s}$<br>Time Div = 200 us |                           |                  |                     |               |                 |           |                          |              |              |                                                                                                 |     |    |                         |
| Decode                                                                                                    | IC                        |                  |                     | 21<br>ЗÅ      | 10 <sup>1</sup> | 20        | ď0<br>30                 | 21           | 3A<br>10     | b <sub>0</sub><br>ŧΟ                                                                            | 100 | 21 |                         |
| <b>SCK</b>                                                                                                    |                           | 0                |                     |               |                 |           |                          |              |              |                                                                                                 |     |    |                         |
| <b>SDA</b><br>通道標籤                                                                                                    | 通道                        |                  |                     |               |                 |           |                          |              |              |                                                                                                 |     |    |                         |
| 封包: 7375 (E:0)                                                                                                    | 已連線                       | $ _{\text{I2C}}$ | 00:00:01 / 00:02:02 |               | $1\%$           |           | SN:20150203#03 (USB 3.0) |              |              | $\frac{6}{8}$ 500us $\frac{6}{8}$ 500us $\frac{6}{9}$ 500us $\boxed{O}$ $\boxed{1}$ $\boxed{1}$ |     |    |                         |
|                                                                                                    | ■ 通訊協定分析-untitled2.TBW* × |                  |                     | 肌<br>Ę        |                 |           |                          |              |              |                                                                                                 |     |    |                         |

在檔案分頁內可以使用堆疊示波器,相關說明請參考邏輯分析說明。

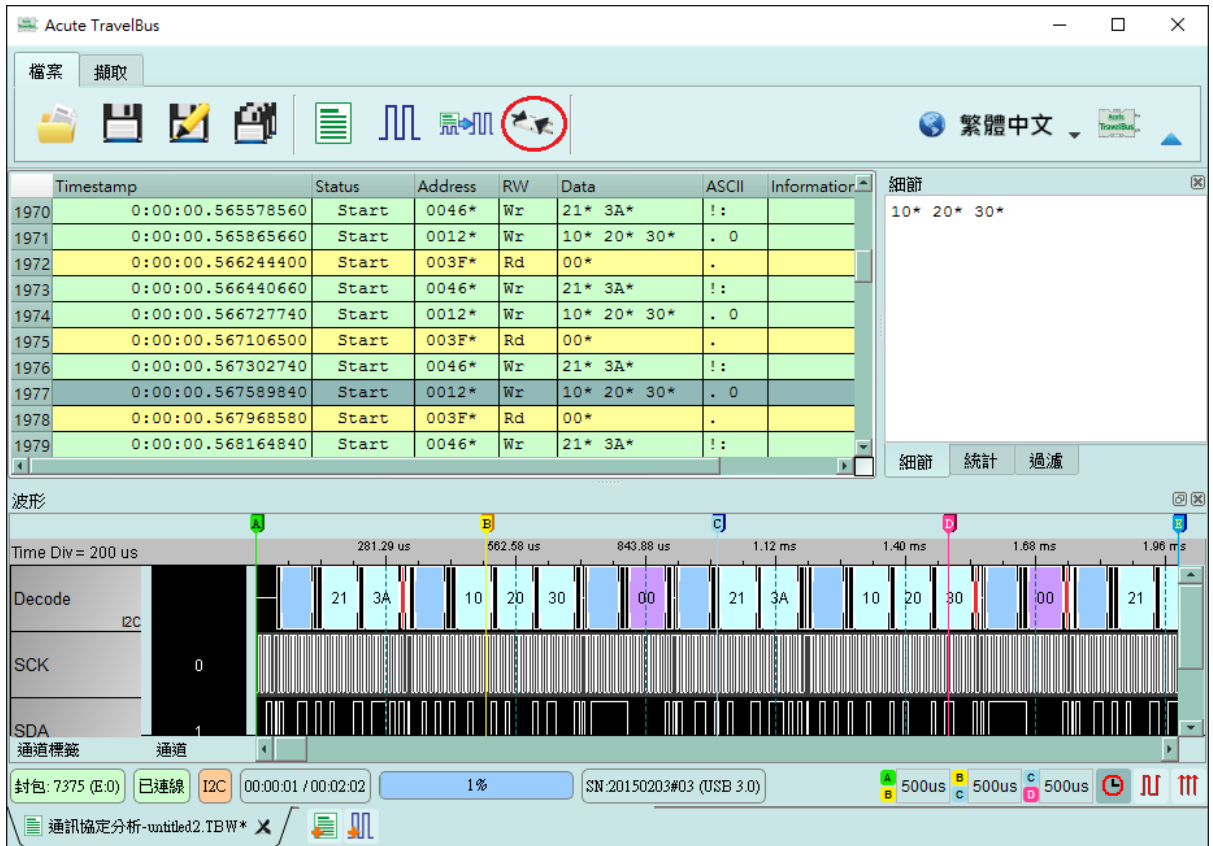

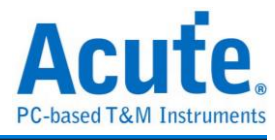

### <span id="page-11-0"></span>邏輯分析

視窗畫面

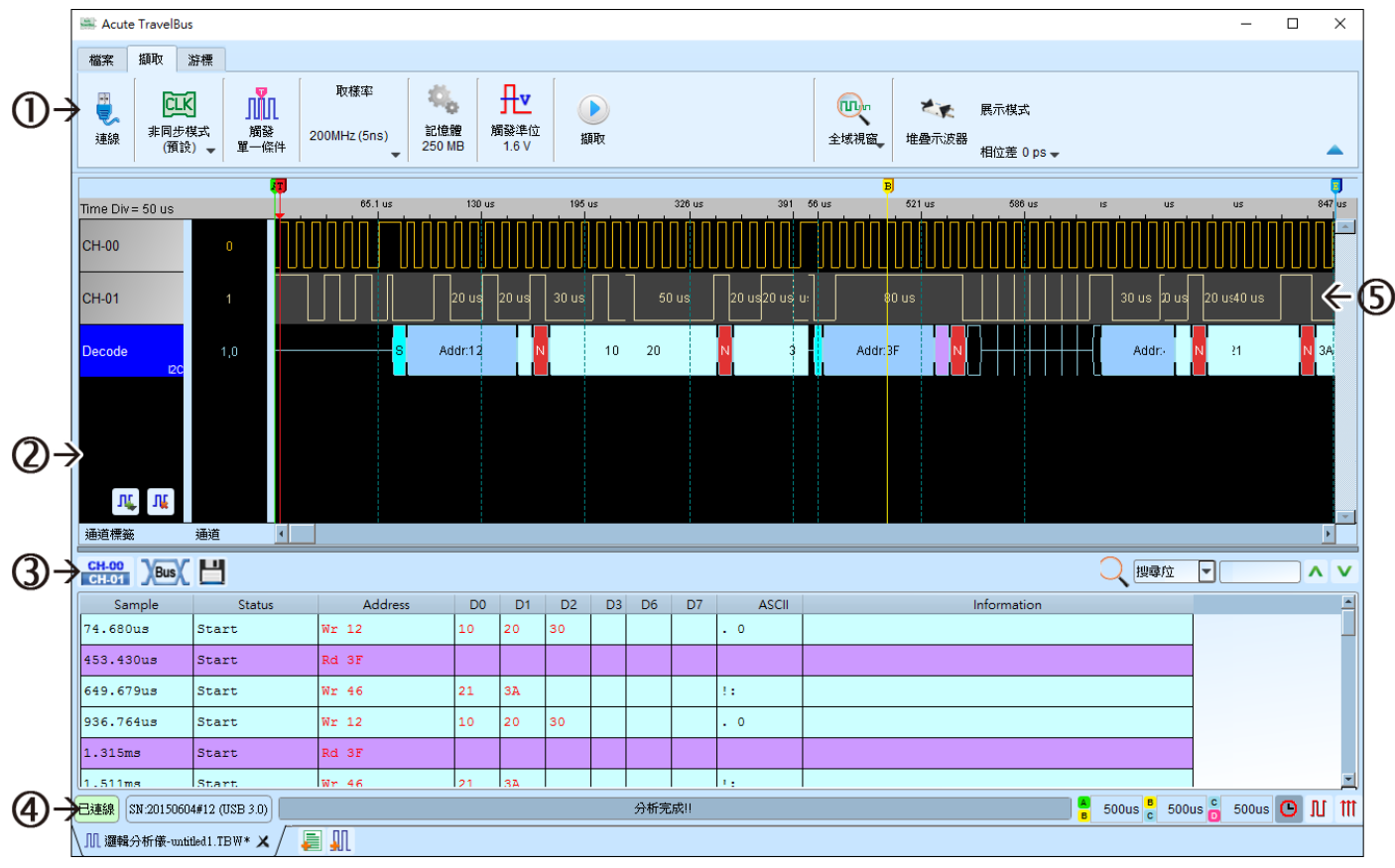

- 1. 工具列:觸發、取樣率、觸發準位和擷取等設定。
- 2. 通道標籤:可以新增由下方的圖示(IL, IL)來新增與刪除通道,在現有通道按下 左鍵,則可以變更通道的參數設定。
- 3. 報告視窗工具列:報告視窗可以選擇顯示通道資料(CH.00)或是解碼結果(Bus), 還可以將報告結果以.csv 和.txt 輸出( | )。
- 4. 狀態列:與 TravelBus 連線狀況
- 5. 波形:能夠以滑鼠滾輪來縮放波形大小,並輔以游標計算區間時間差。

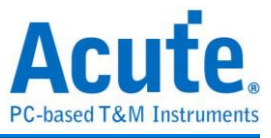

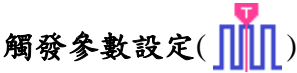

單一條件觸發

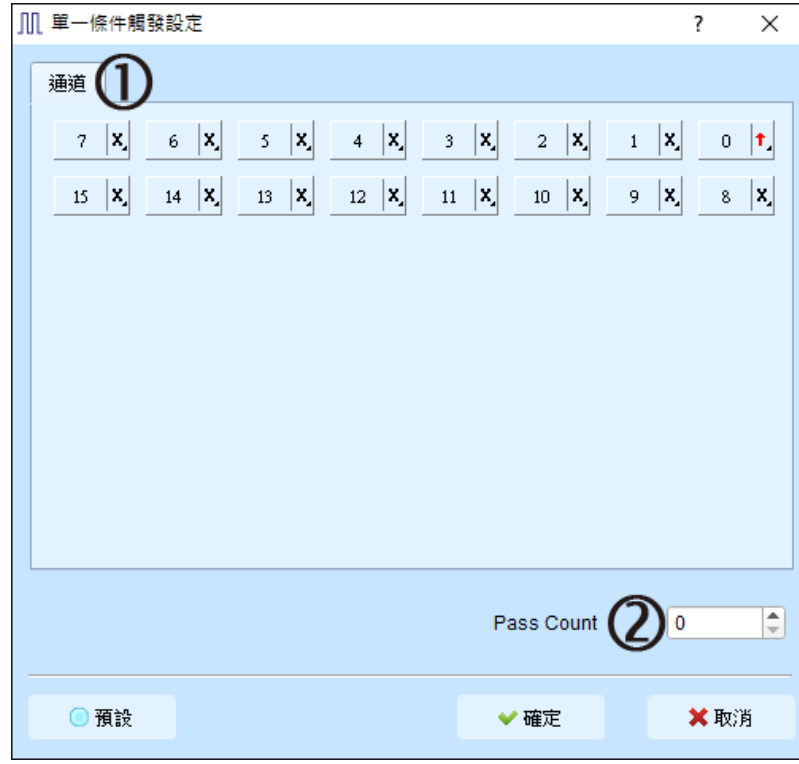

- 1. 通道:選擇 any(x)、rising(↑)等不同的設定
- 2. **Pass Count**:忽略符合觸發參數的觸發訊號的次數。

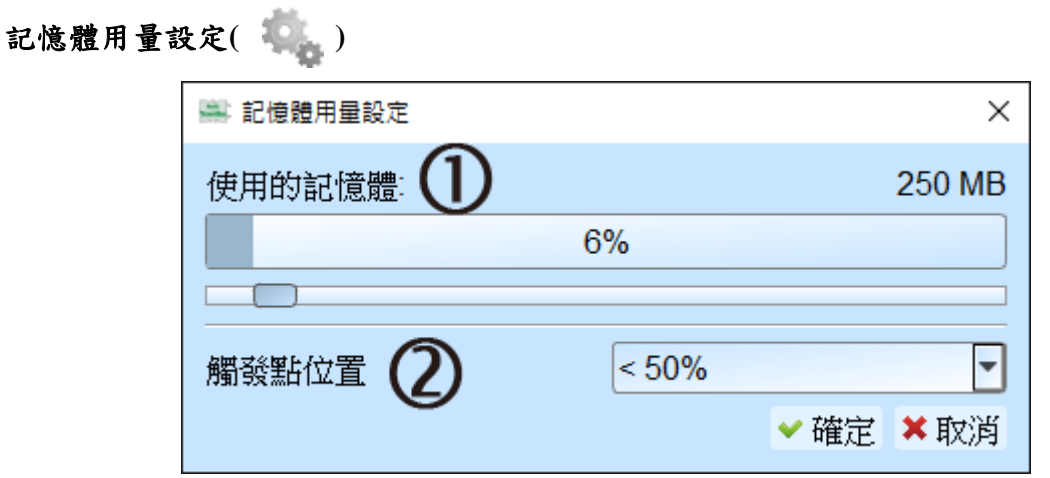

- 1. 使用的記憶體:TravelBus 會根據可用記憶體和轉態儲存方式調整儲存深度,當擷取 資料達到設定值時,擷取結束。
- 2. 觸發點位置:以百分比來設定觸發點在使用記憶體中的位置。例如設定為 50% 代 表記憶體會保留至多 50% 來存觸發發生以前的資料。

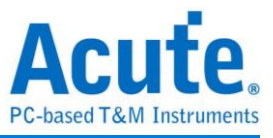

#### 波形區

在波形顯示區按住右鍵拖曳,能夠圈選所要觀察區間,並且顯示觀察區間的轉態次數、 區間時間及頻率資訊。此功能在協定分析模式的波形顯示區亦可以使用。

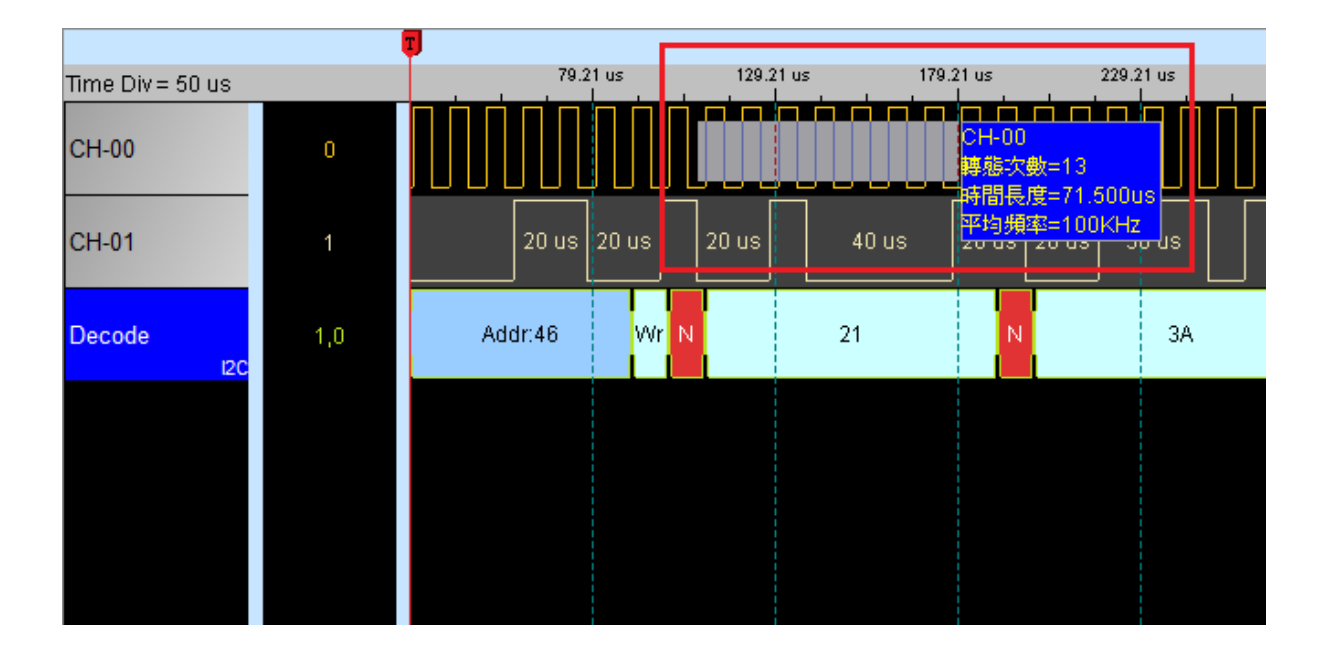

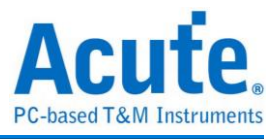

#### 匯流排分析設定

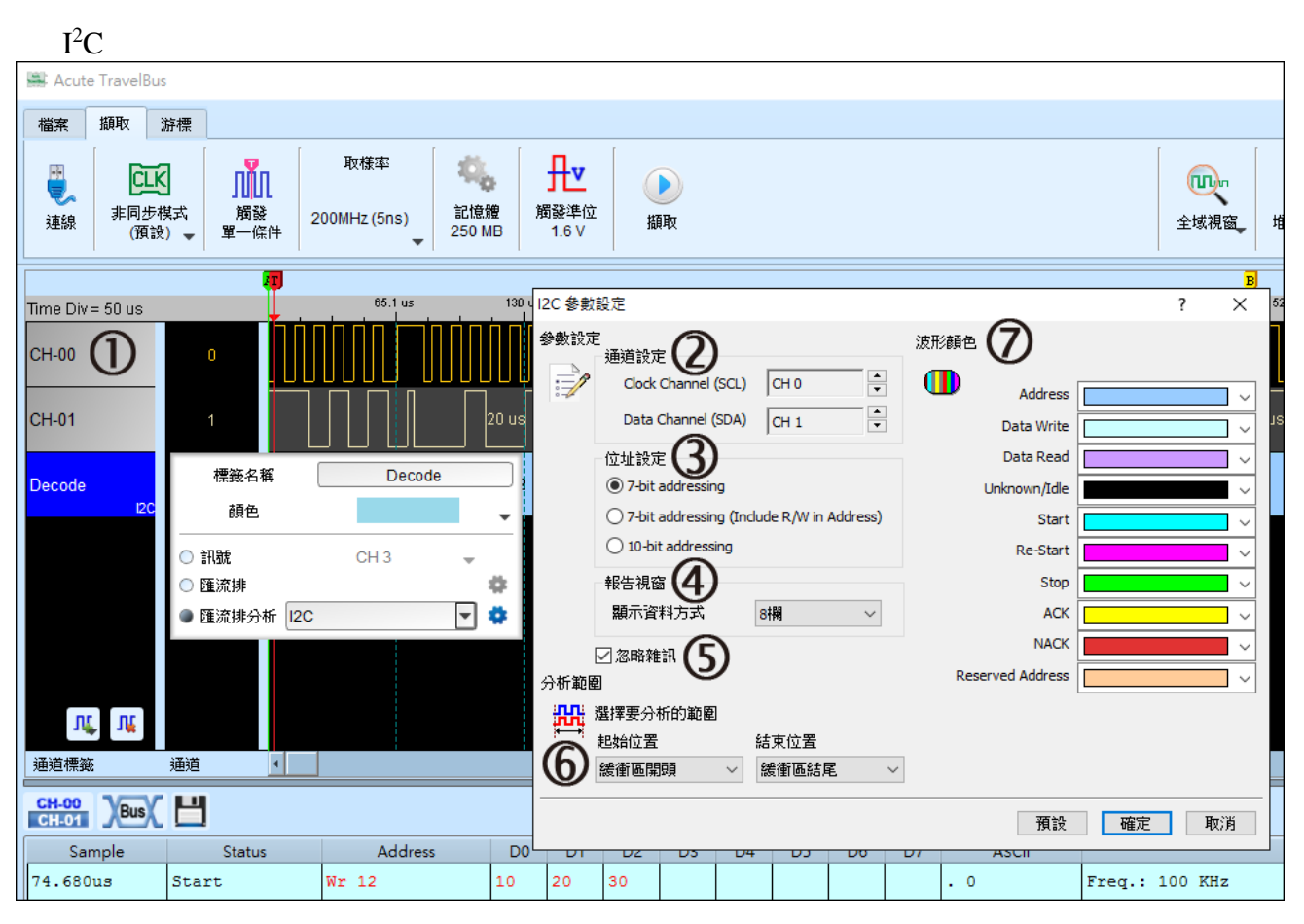

- 1. 在通道區選擇任一通道,按下左鍵並選擇匯流排分析,會出現右方參數設定視窗。
- 2. 通道設定:設定 I2C 中的 clock 與 data 通道
- 3. 位址設定:

7-bit addressing : 顯示 7 位元寬度的位址和 1 位元寬度的 Rd/Wr。

7-bit addressing(Include R/W in Address) : 顯示8位元寬度位址(7位元寬度位址加上1

位元 Rd/Wr)。

10-bit addressing : 顯示 10 位元寬度位址。

- 4. 報告視窗:在報告區中顯示資料可以選擇 8 或 16 欄位。
- 5. 忽略雜訊:分析時忽略因轉態過緩所造成的雜訊。
- 6. 分析範圍:選擇範圍能以緩衝區開頭、結尾或是游標來決定。
- 7. 波形顏色:設定解碼波形的顏色。

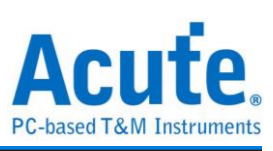

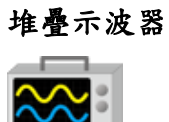

使用 TravelBus 與示波器堆疊(Stack)功能,需安裝各廠牌示波器連線專用軟體後才能進 行連線,軟體名稱如下表所示:

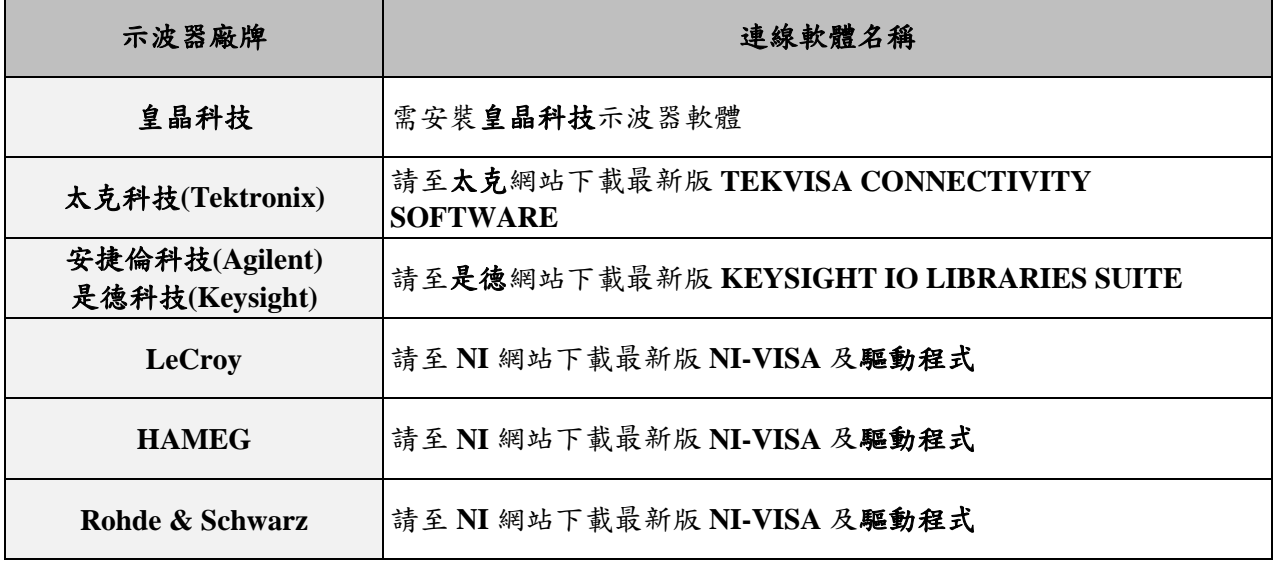

#### 支援示波器機型:

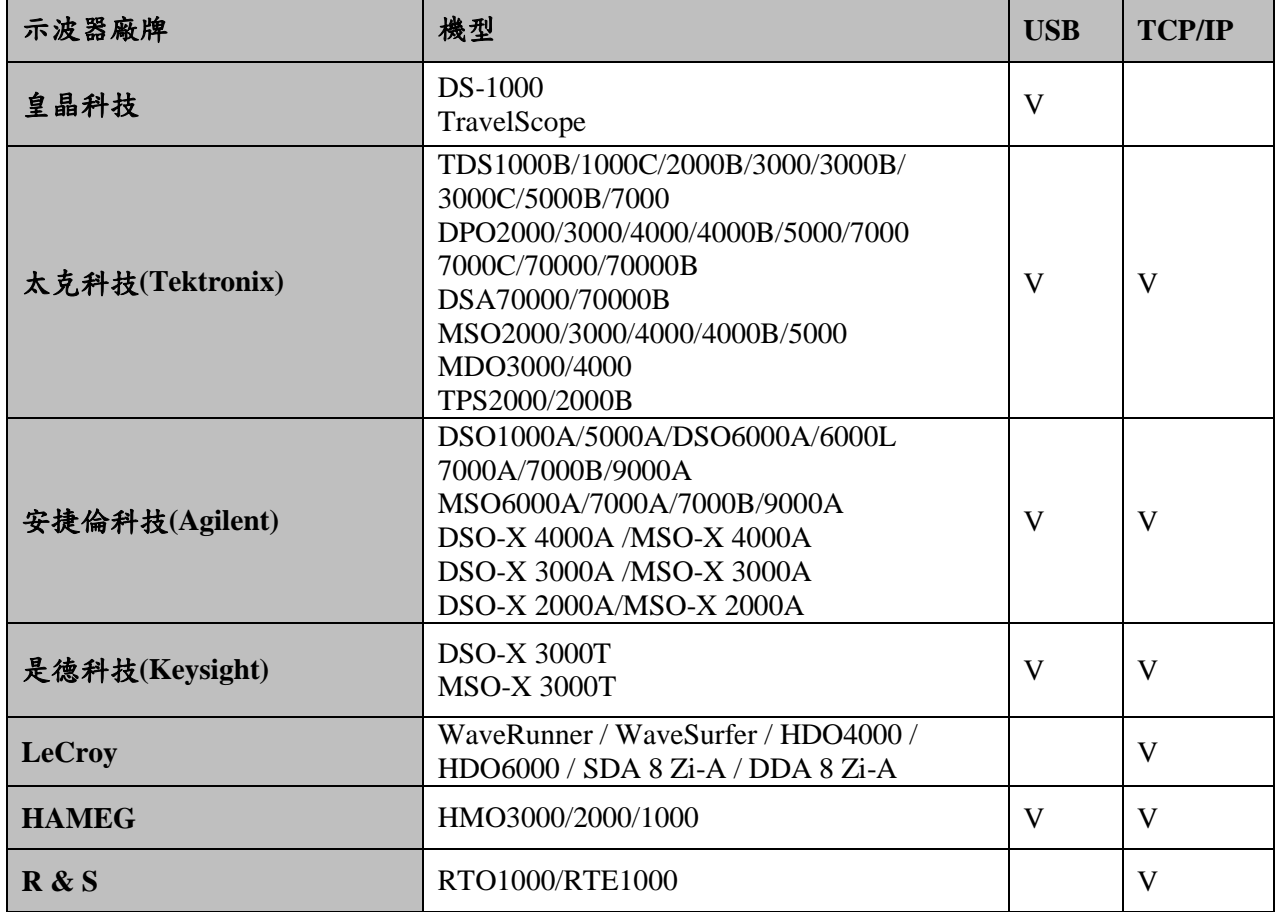

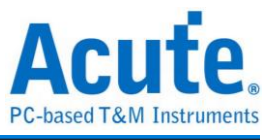

硬體接線的部份,有兩種接線方式:

#### **TravelBus** 為主機,示波器為從機

接線方向為 TravelBus 的 Trig-Out 示波器的 Trig-In(參考圖一)

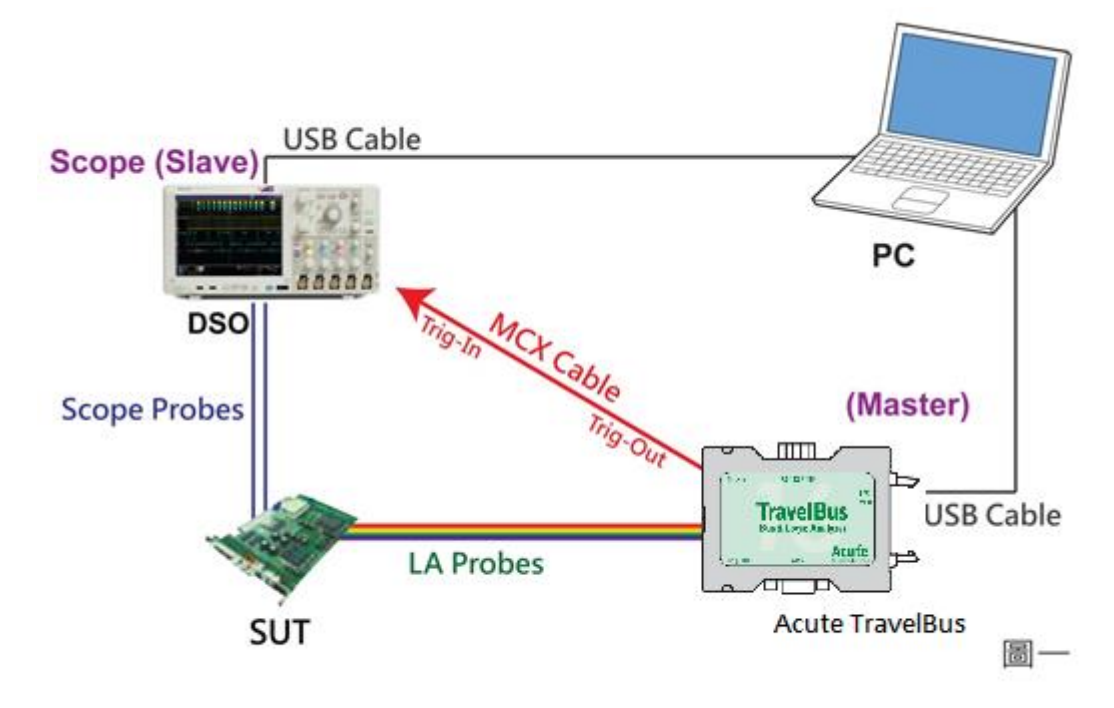

圖一中使用 USB 或 Ethernet(TCP/IP)的介面與電腦做連結,然後將 BNC-MCX cable 連 接 TravelBus Trig-Out 與示波器的觸發輸入接口(Ext-Trig、Aux In 或 Trig-In)。MDO4000 系列固定在類比通道 CH4。

#### 示波器為主機,**TravelBus** 為從機

接線方向為示波器的 Trig-Out → TravelBus 的 Trig-In (參考圖二)

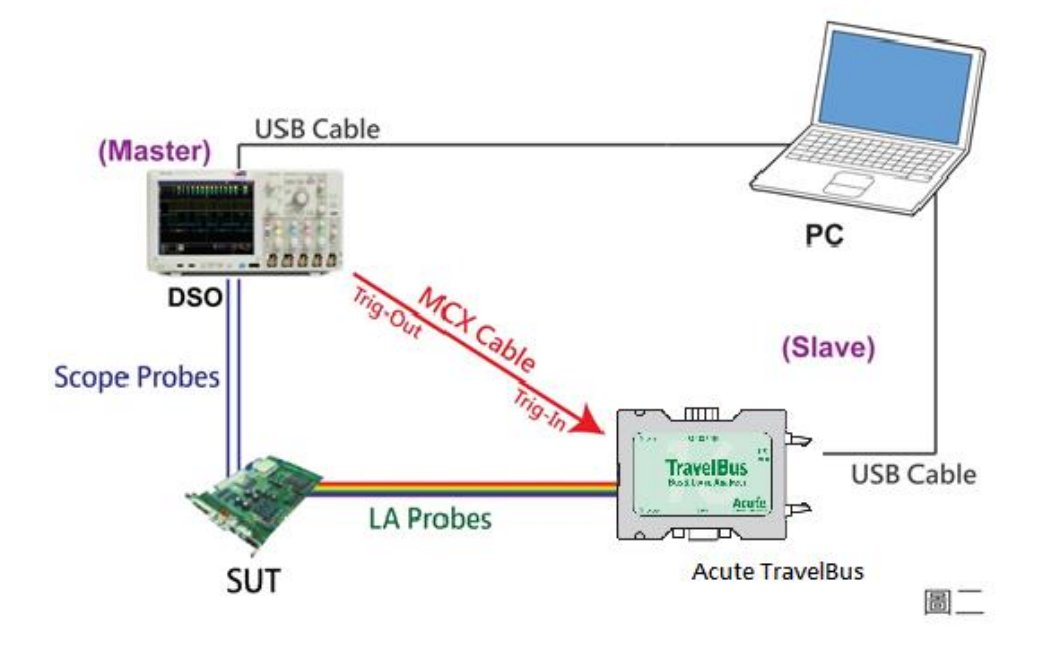

圖二中將 BNC-MCX cable 連接 TravelBus Trig-In 與示波器的觸發輸出接口

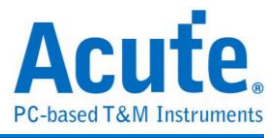

(Trig-Out)。完成上述動作之後,按下「堆疊示波器」鈕。如下圖:

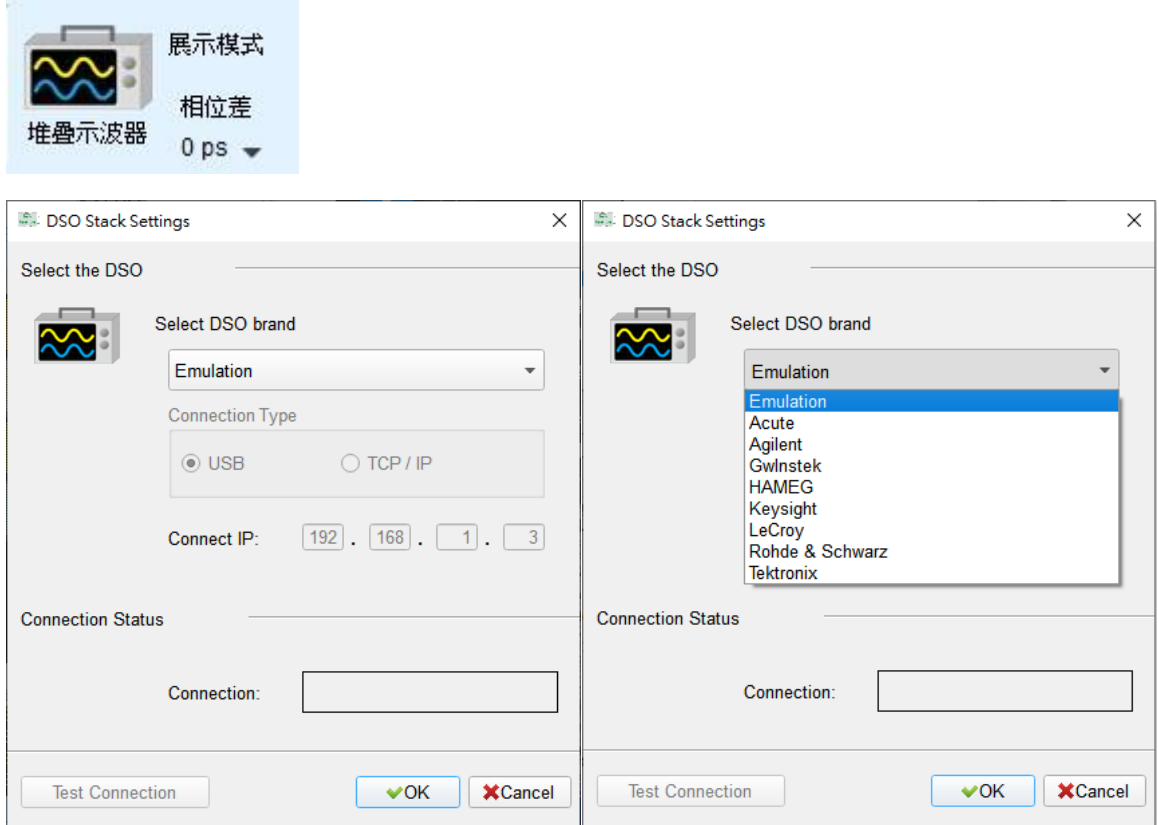

#### **Select the DSO**

選擇需要堆疊示波器的廠牌。Emulation 是當沒有 DSO 硬體可供堆疊時,用來讀回 DSO 堆疊時儲存檔案的模式。

#### **Connection Type**

可依各廠牌示波器所能提供的連線介面,選擇 USB、TCP/IP。

#### **Connect IP**

連接方式選擇 TCP/IP,輸入 IP 位址。在使用網路對接線(Ethernet crossover cable)時, 建議兩機之 IP 設定分別為 192.168.1.2 及 192.168.1.3。閘道(Gateway)皆相同,設定為 192.168.1.1,並請將 DHCP 設定為 OFF。若 IP 設定完無法生效,請將網路設定 Disable (停用),再 Enable (啟用),或重開機也可以,以便於讓網路設定生效。

#### **Test Connection / Connection Status**

連接示波器/顯示目前堆疊示波器型號並在波形視窗自動加入示波器通道。

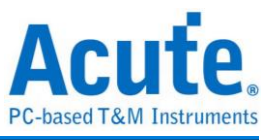

#### 示波器堆疊畫面

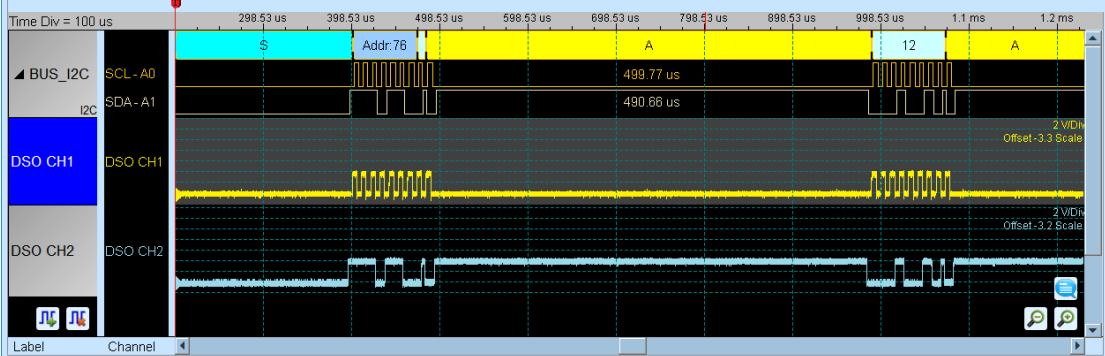

#### 設定示波器為主機**(Master)TravelBus** 為從機**(Slave)**

若要以示波器為主機(Master)而 TravelBus 為從機(Slave)來做堆疊,除了上述基本設定外, 還必須針對外部觸發訊號作設定,硬體接線方式請參考圖二。 按下「觸發條件」→「外 部觸發」,如下圖所示:

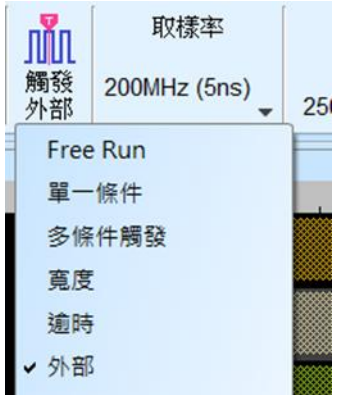

#### 堆疊延遲

TravelBus 觸發成功時,觸發訊號(Trig-Out)透過 Cable 傳送至 DSO 會有時間延遲的現 象,使得波形顯示之邏輯與類比訊號時間相位出現偏差。因此,需設定堆疊延遲時間以 進行延遲時間補償。您可在波形顯示畫面,將滑鼠置於DSO的波形上面,按住 Shift 鍵, 再用滑鼠左鍵拖動 DSO 波形到適當位置即可完成堆疊延遲修正。

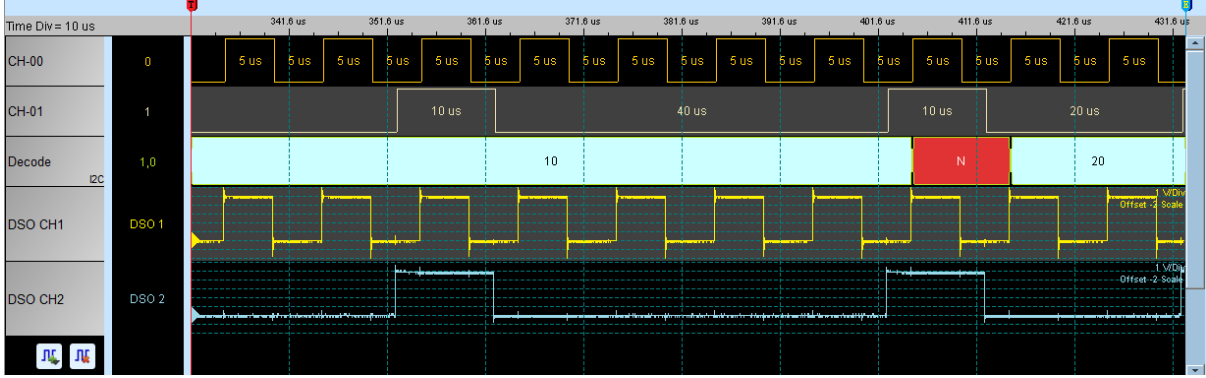

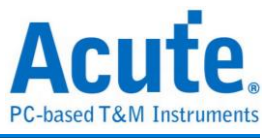

# <span id="page-19-0"></span>第三章 特殊腳位使用說明

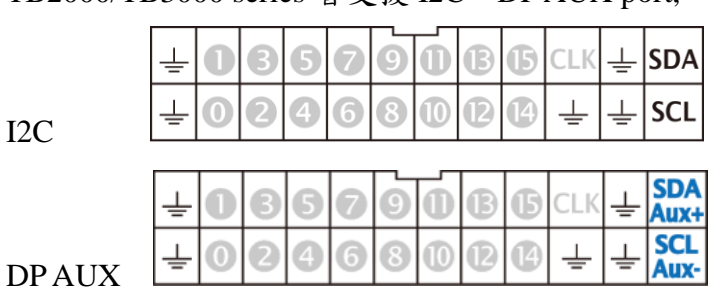

TB2000/TB3000 series 皆支援 I2C、DP AUX port,

TB2016B/TB3016B 額外有 RS422 / 485、CAN / CAN-FD port,

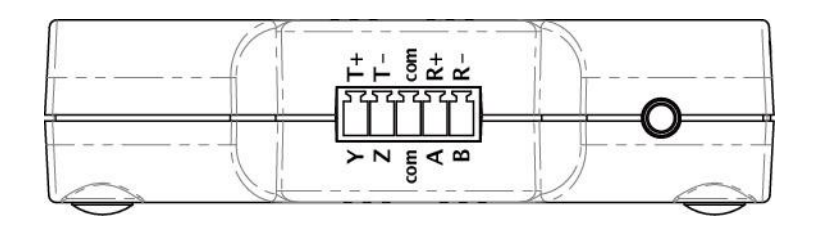

RS422 / 485

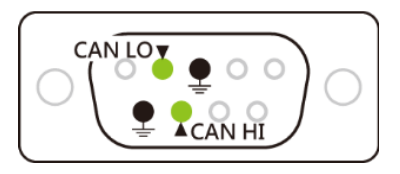

CAN / CAN-FD

(DP AUX, RS485, CAN / CAN-FD 皆為差動訊號, TB2000/TB3000 series 內建轉換電路, 無須設 定觸發準位即能量測)

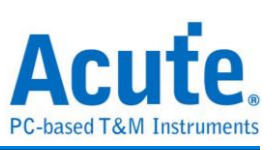

## 協定分析模式

請依照 Protocol Setting 內選項更改通道設定,

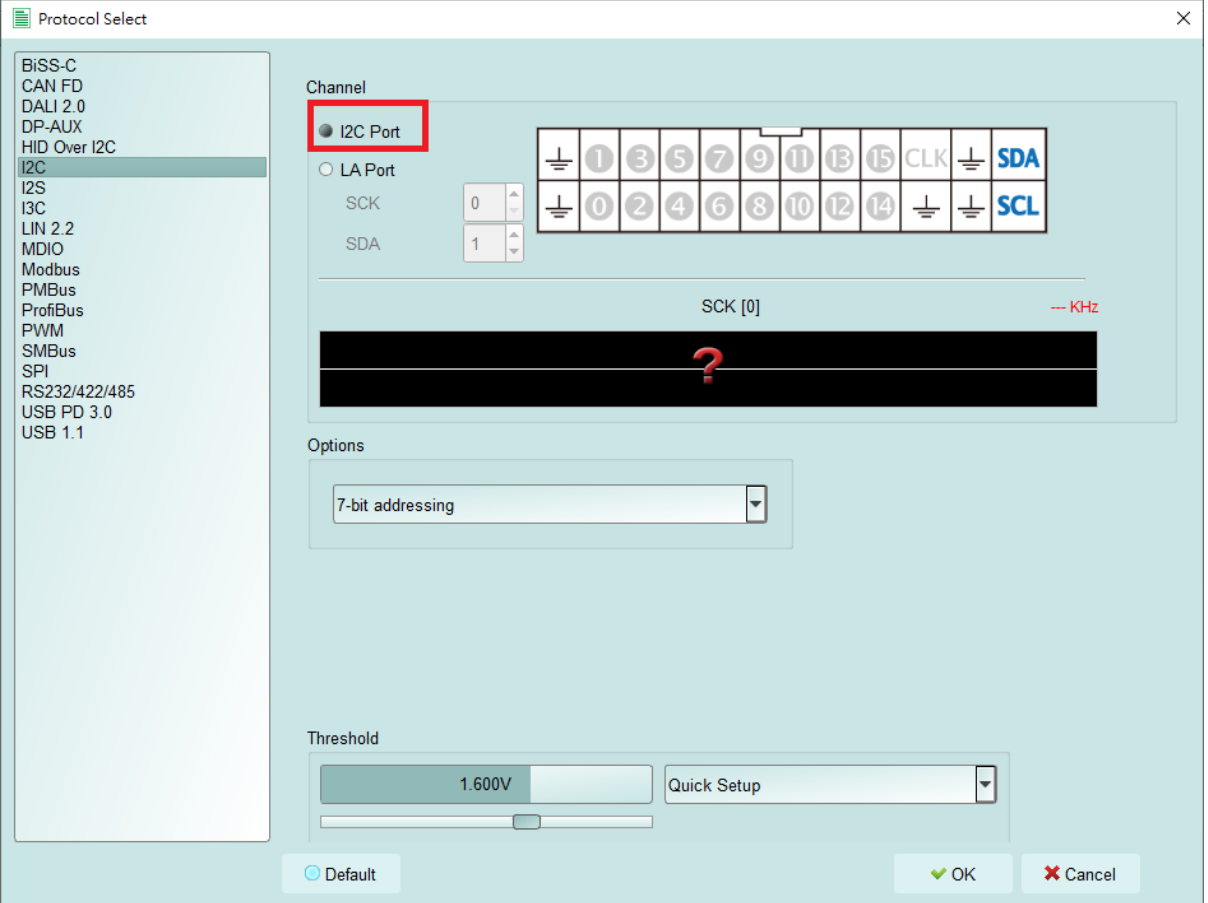

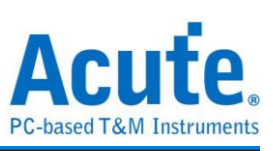

### 邏輯分析模式

使用 Quick Setting更改通道設定, 並注意不可修改觸發類別, 否則特殊通道將不可使用,

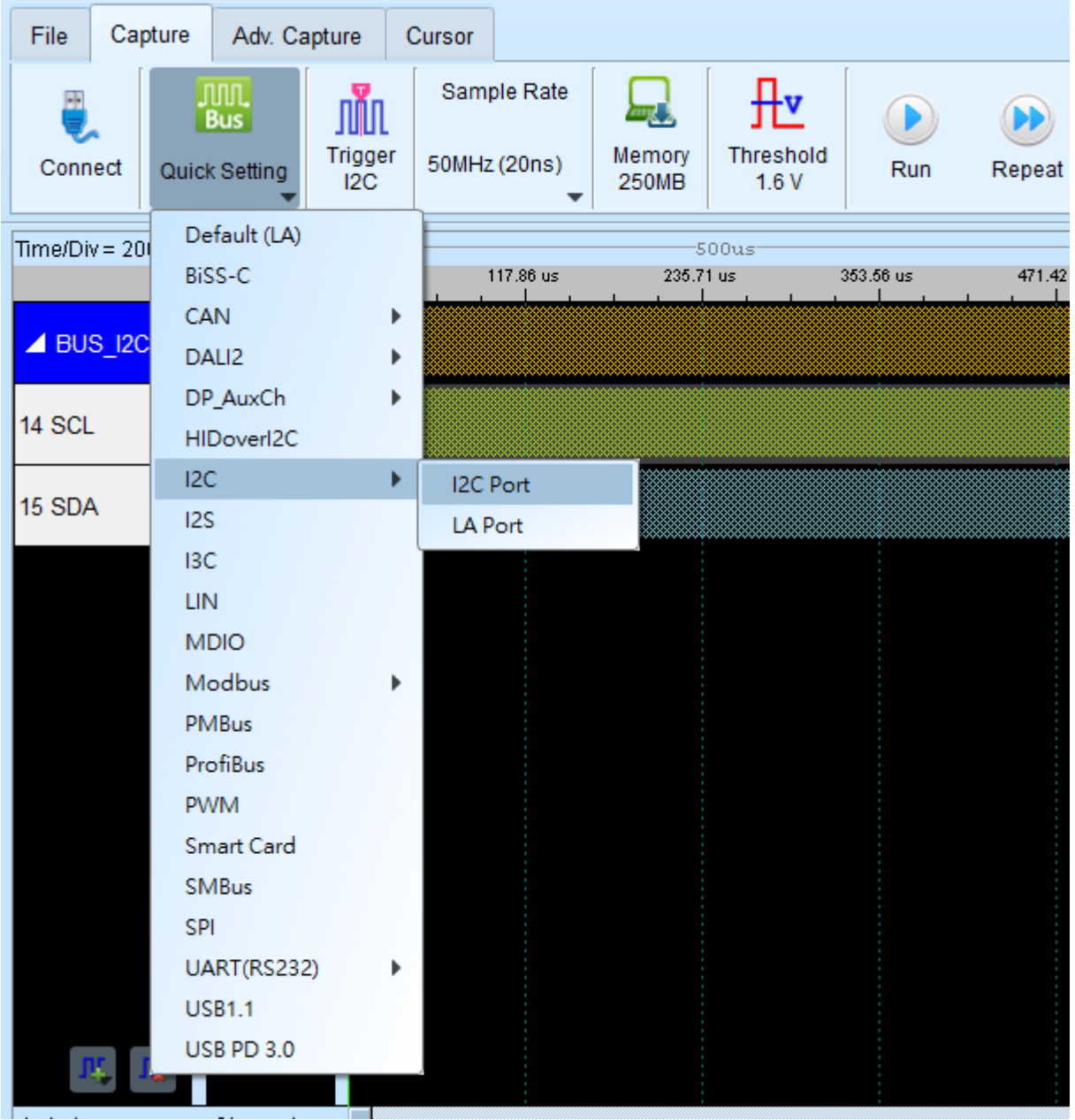

(如圖, 使用 I2C port, 僅可使用 I2C Clause 觸發, 若切換至其他觸發功能, I2C port 將不可使用)

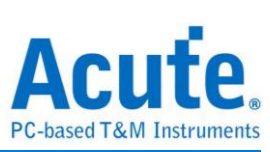

# <span id="page-22-0"></span>第四章 型號說明

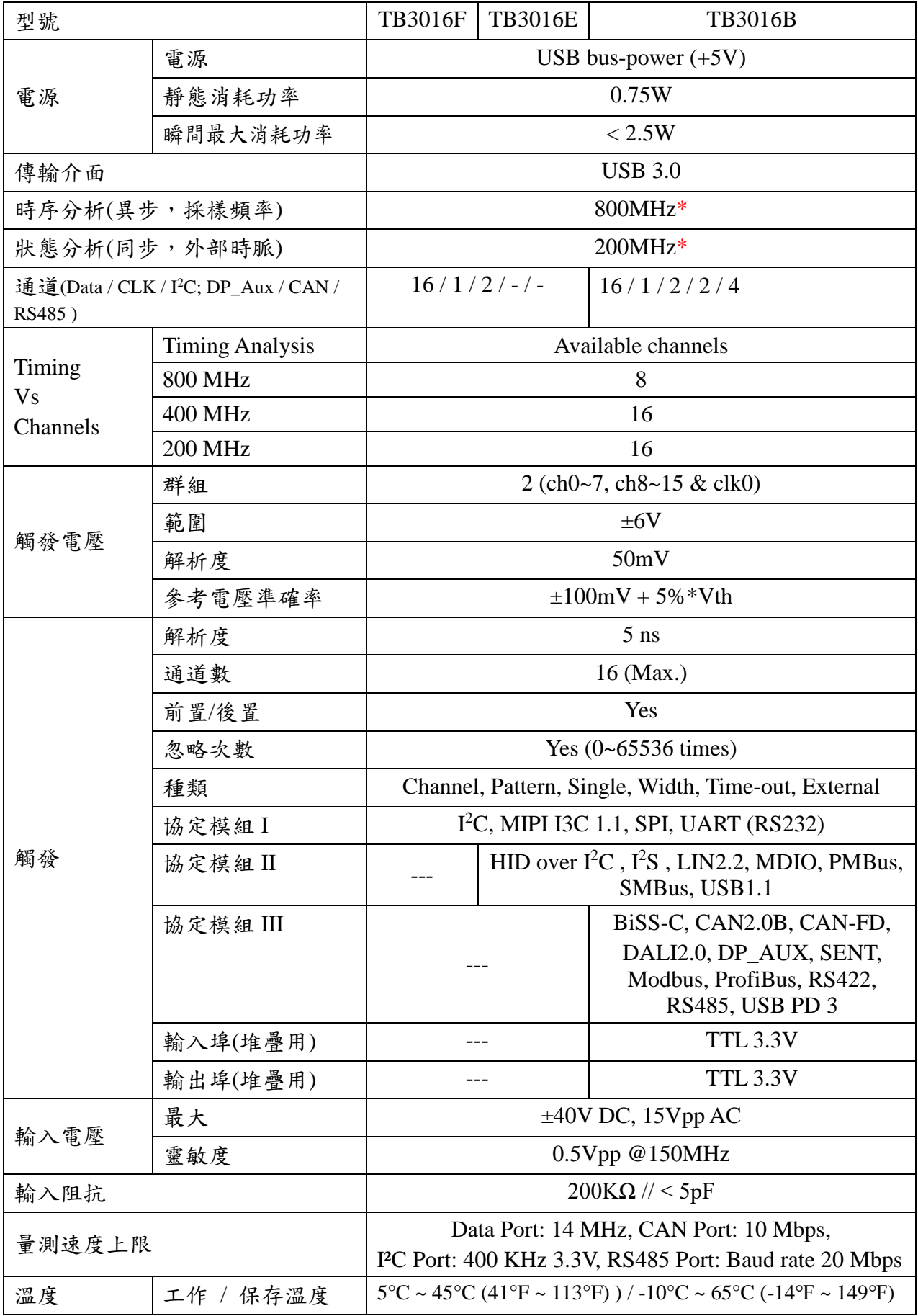

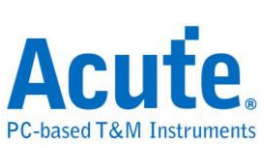

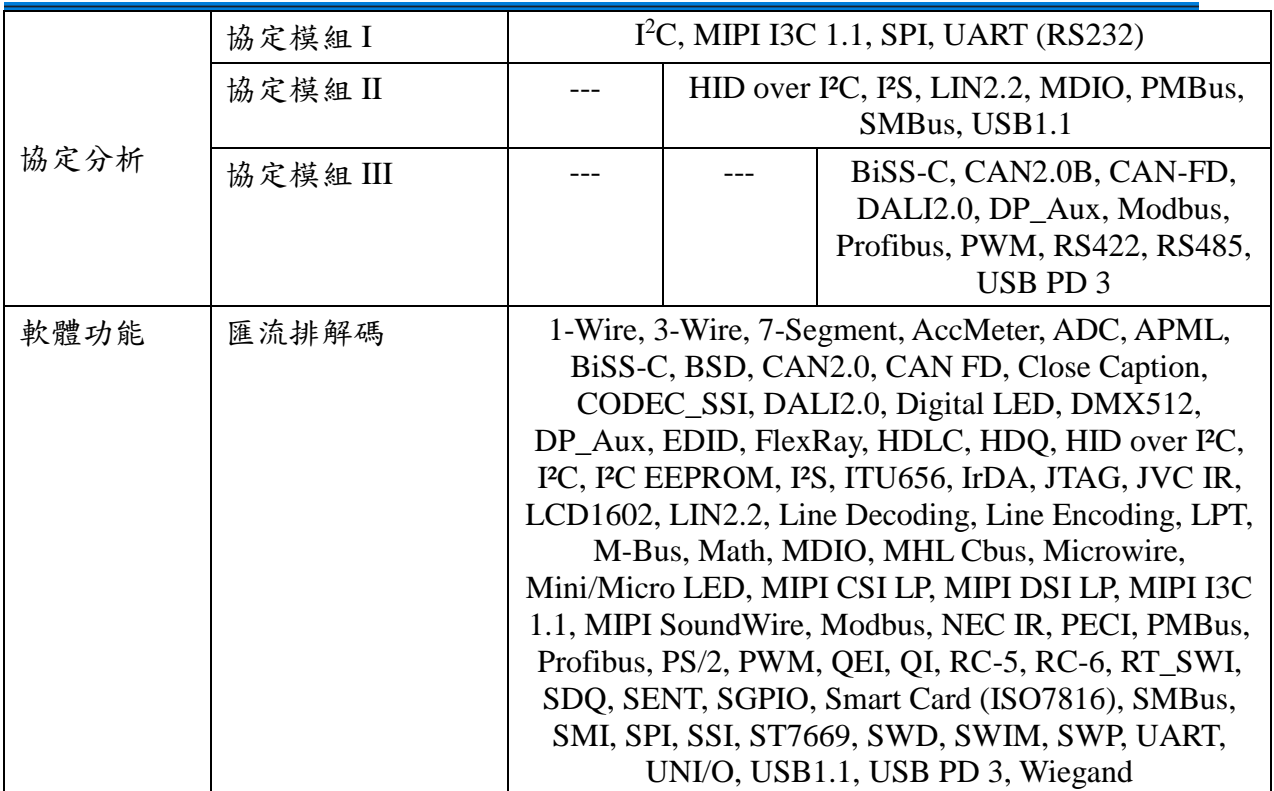

\*建議量測之訊號頻率不要超過 14MHz

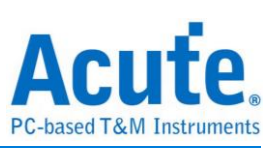

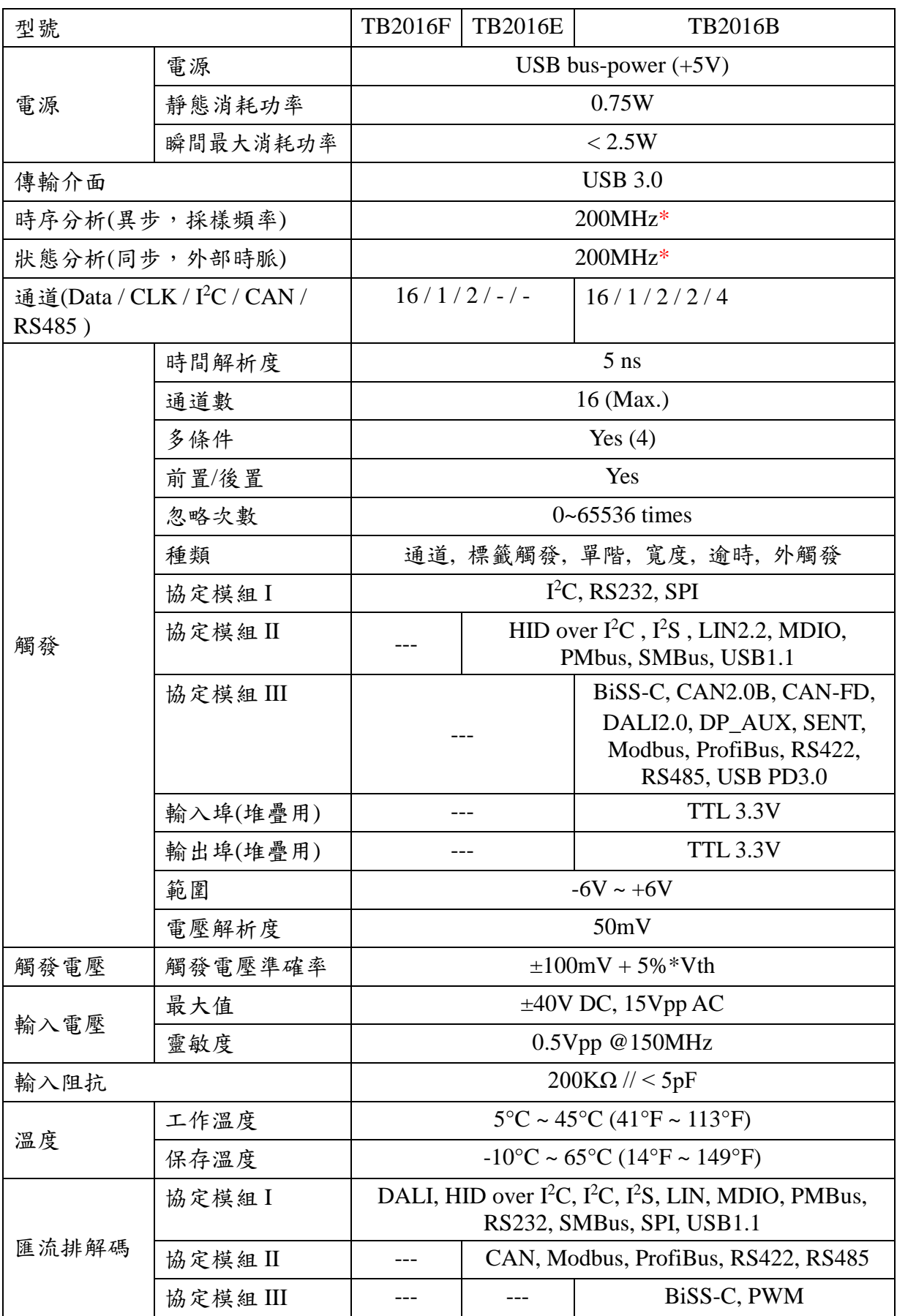

\*建議量測之訊號頻率不要超過 14MHz

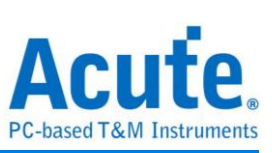

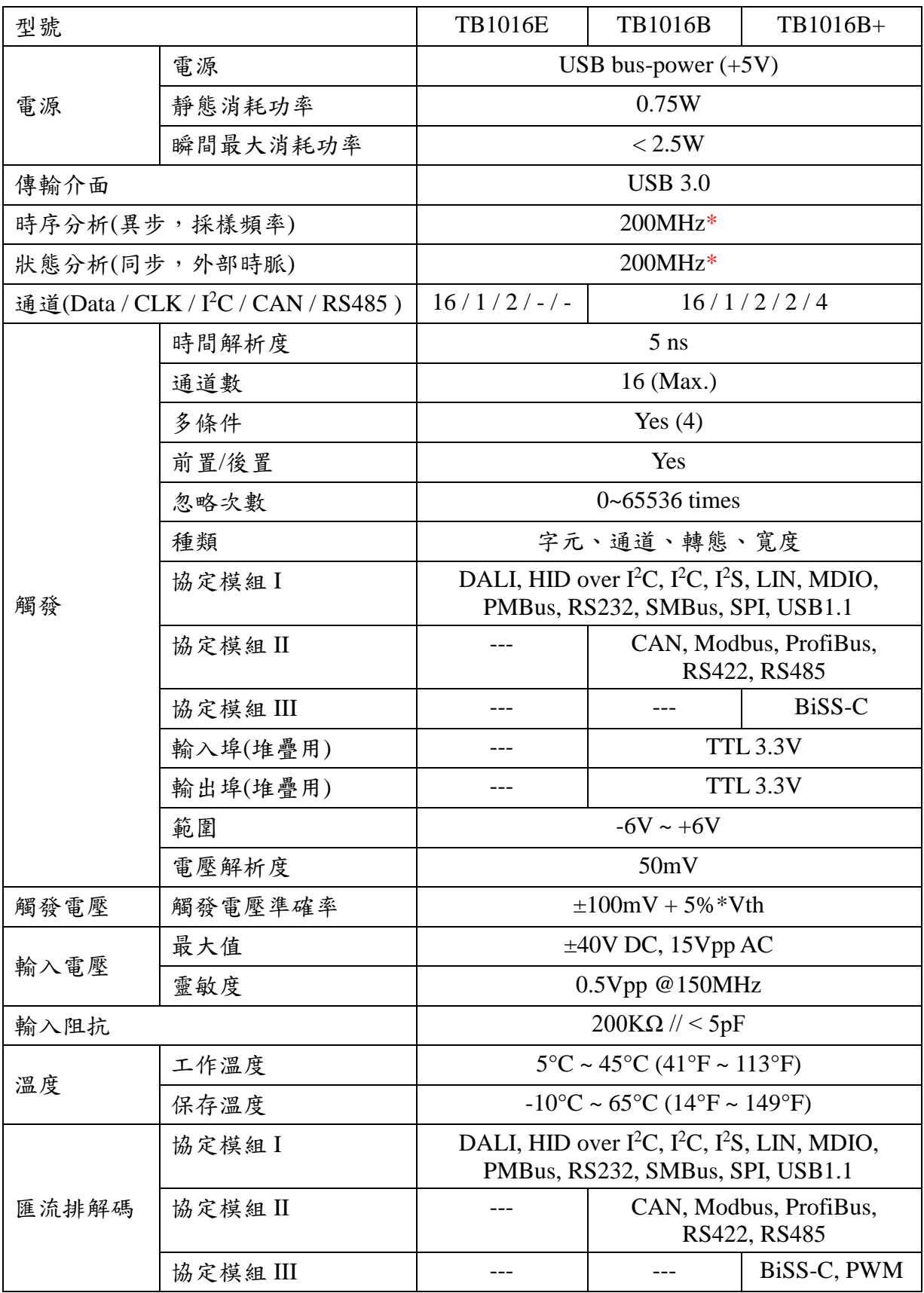

\*建議量測之訊號頻率不要超過 14MHz

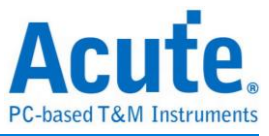

# <span id="page-26-0"></span>第五章 技術支援

聯絡方式:

- Acute 網站: [http://www.acute.com.tw](http://www.acute.com.tw/)
- E-Mail: [service@acute.com.tw](mailto:service@acute.com.tw)
- 電話:+886-2-2999 3275
- 傳真:+886-2-2999 3276

如果執行 TBA 時出現 Demo Mode, 請按下列步驟處理:

- (1)請使用原廠 USB 3.0 Cable。
- (2)至裝置管理員中,檢查驅動程式是否存在。
- (3)安裝最新版本的 TBA,請至

<https://www.acute.com.tw/logic-analyzer-zh-tw/support/download/software> 下載並安裝。

(4)重新插拔 USB 3.0 Cable 或是重新啟動電腦,檢查驅動程式是否出現。

(5)經過以上步驟,問題還是無法解決,請與本公司聯絡。